# Première connexion à l'ENT

- · Utilisez votre navigateur préféré.
- Dans votre moteur de recherche tapez

« ent brassac »

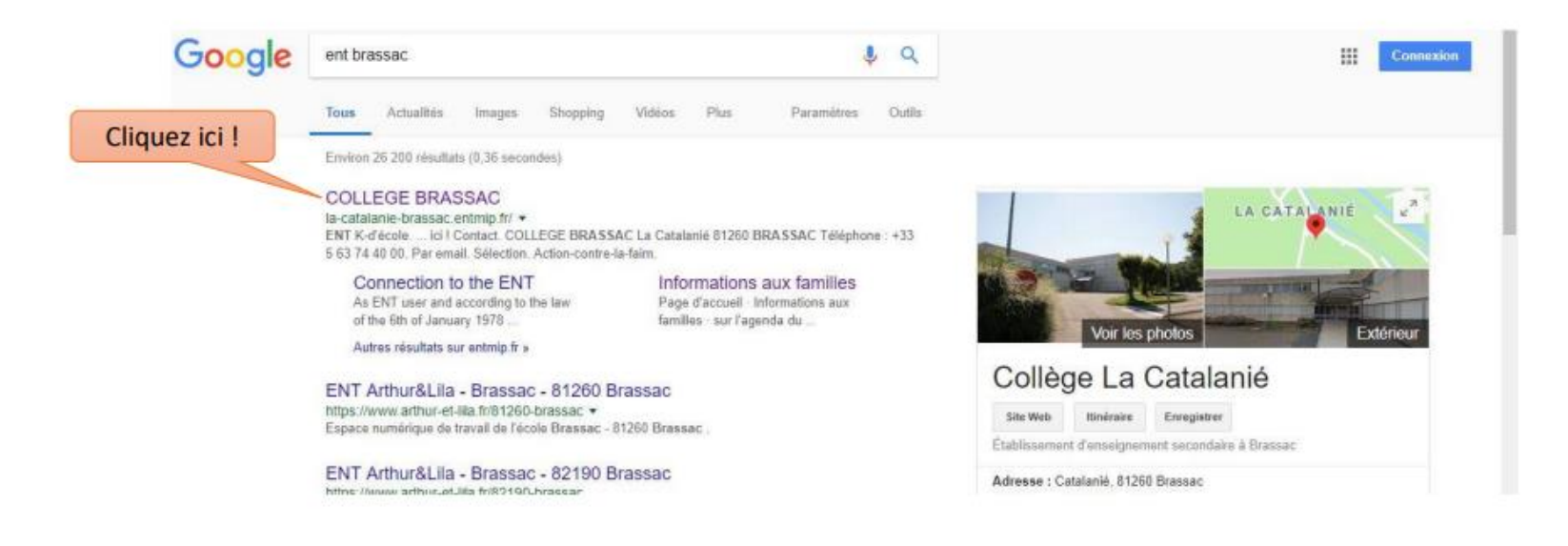

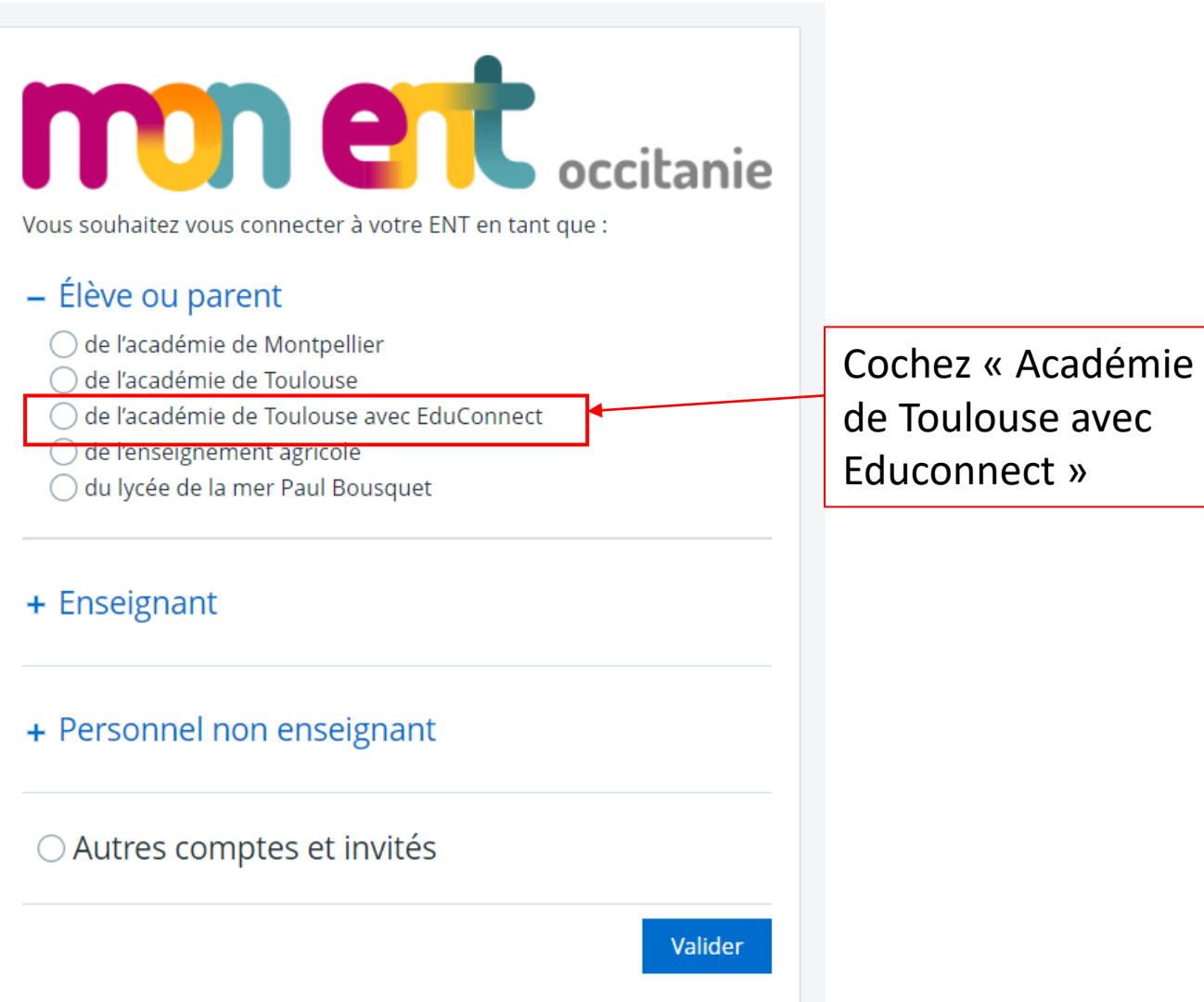

#### Je me connecte avec mon compte ÉduConnect

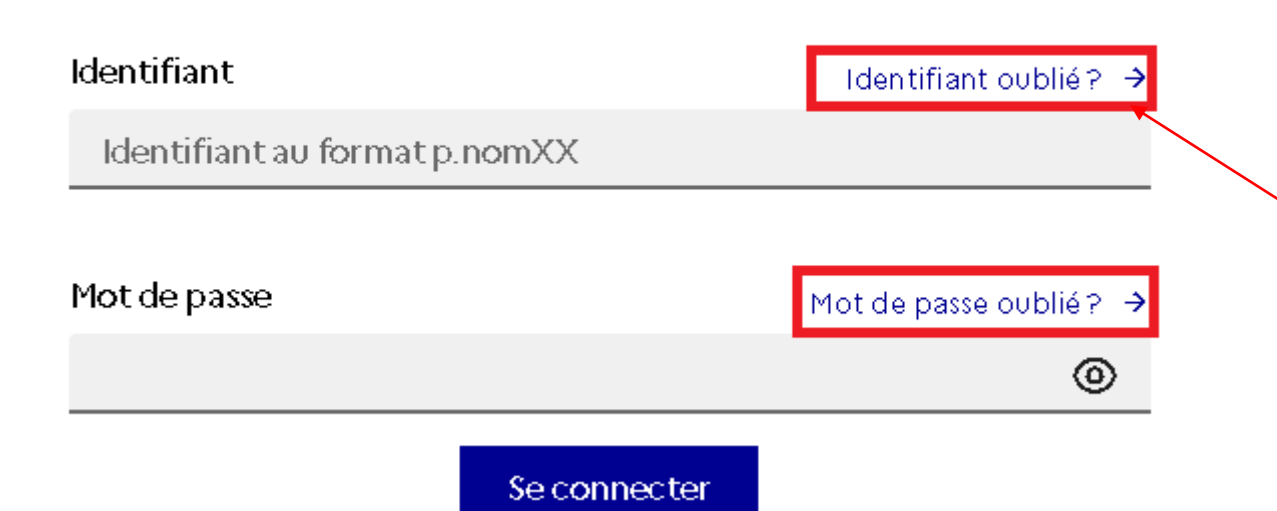

Si vous avez oublié votre identifiant ou mot de passe, vous pouvez les récupérer sans passer par le collège. ( envoi par sms possible…)

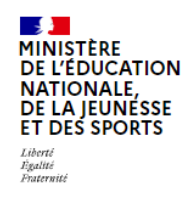

#### **ÉduConnect**

Un compte unique pour les services numériques des écoles et des établissements

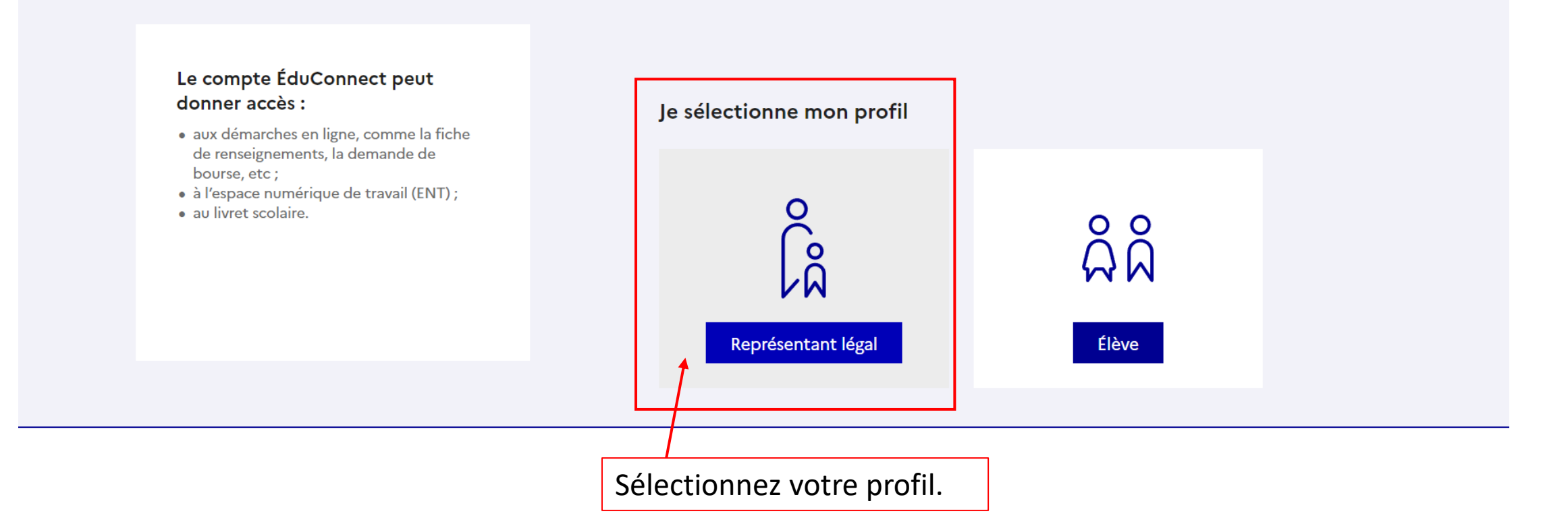

## Modifiez le mot de passe

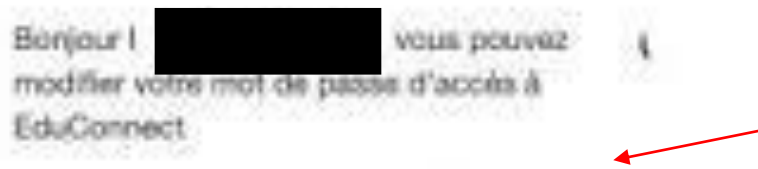

#### Nouveau mot de passe @

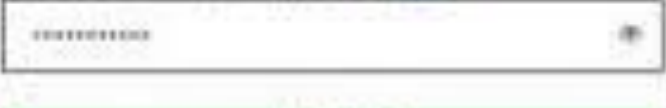

**Très Fort** 

Bentin d'aide pour créer un mot de passe stourisá?

#### Confirmez votre mot de passe

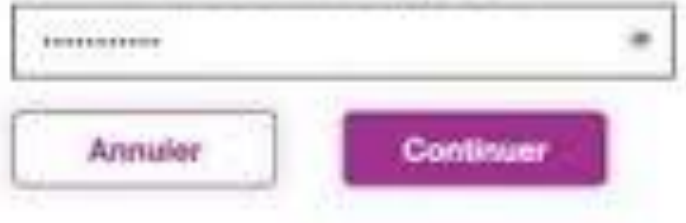

• Si vous ne vous êtes jamais connecté à

Educonnect, on va vous demander de modifier le mot de passe fourni par le collège.

• Si vous vous êtes déjà connecté, le collège

vous indiquera uniquement votre

identifiant. Le mot de passe sera celui

utilisé lors de la dernière connexion.

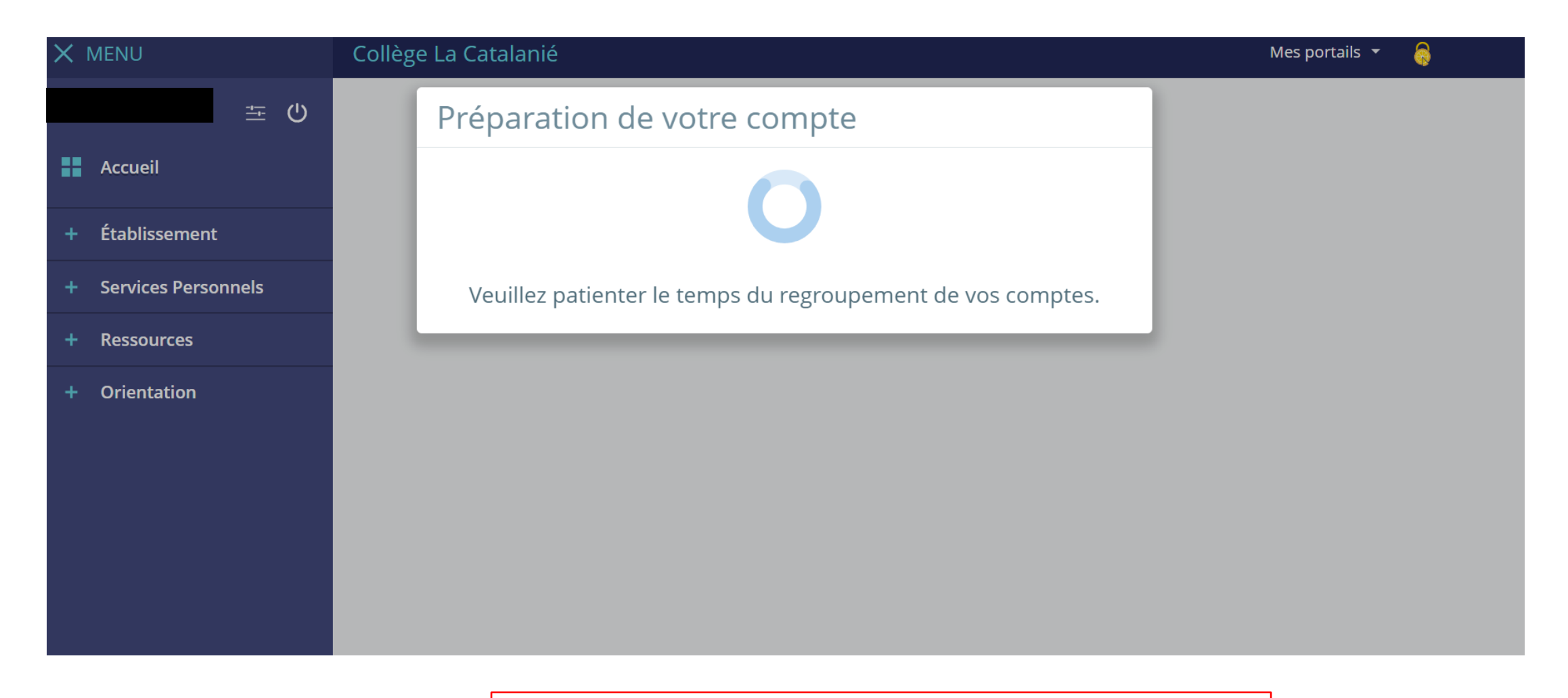

Patientez le temps que les comptes soient regroupés…

### Pensez à bien vérifier les informations présentes sur l'ENT

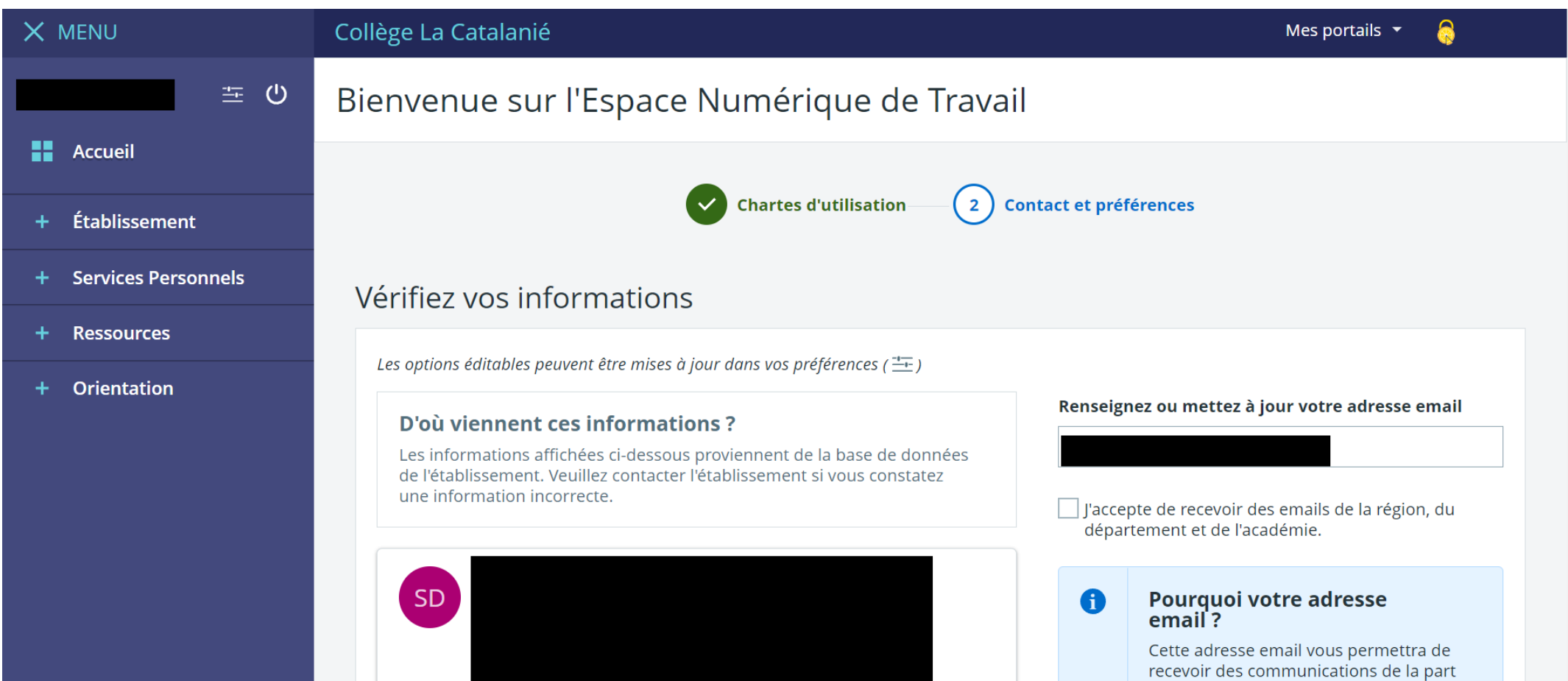

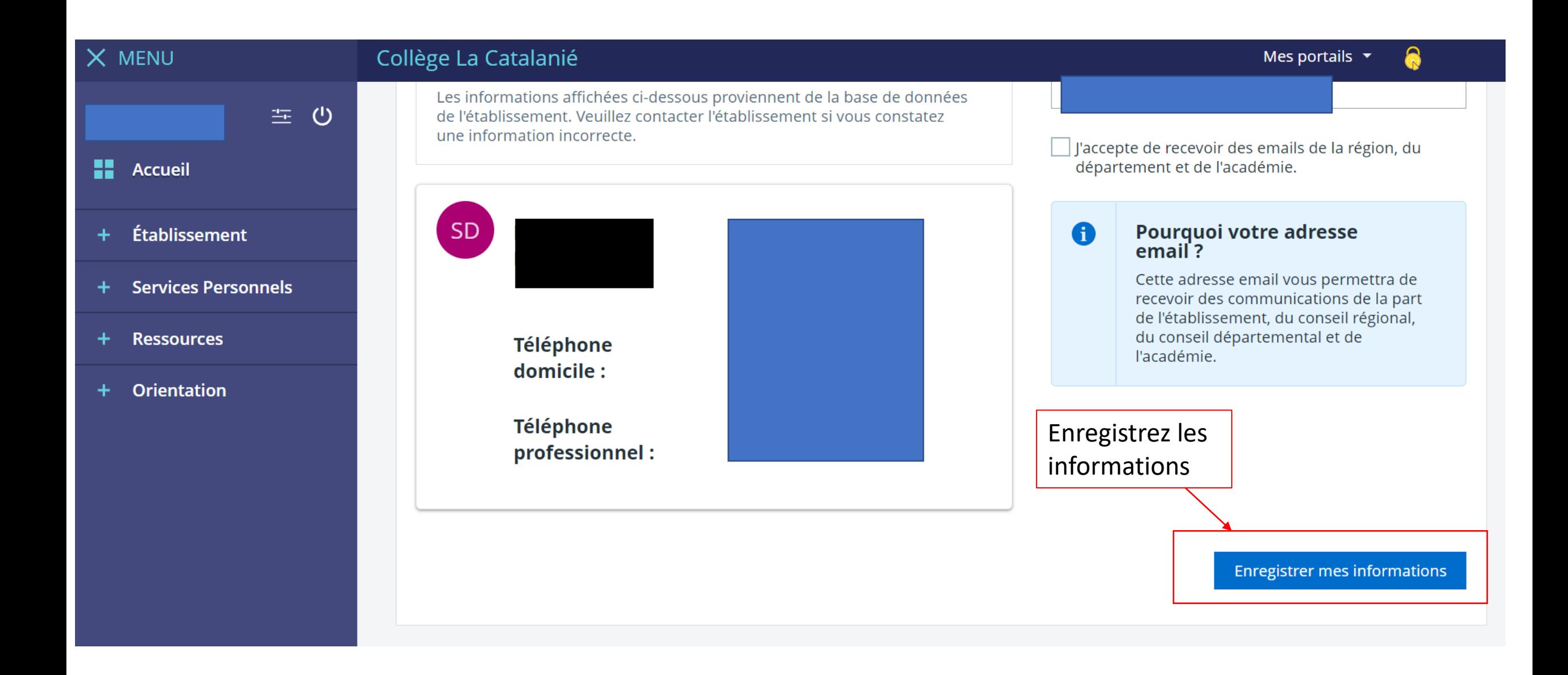

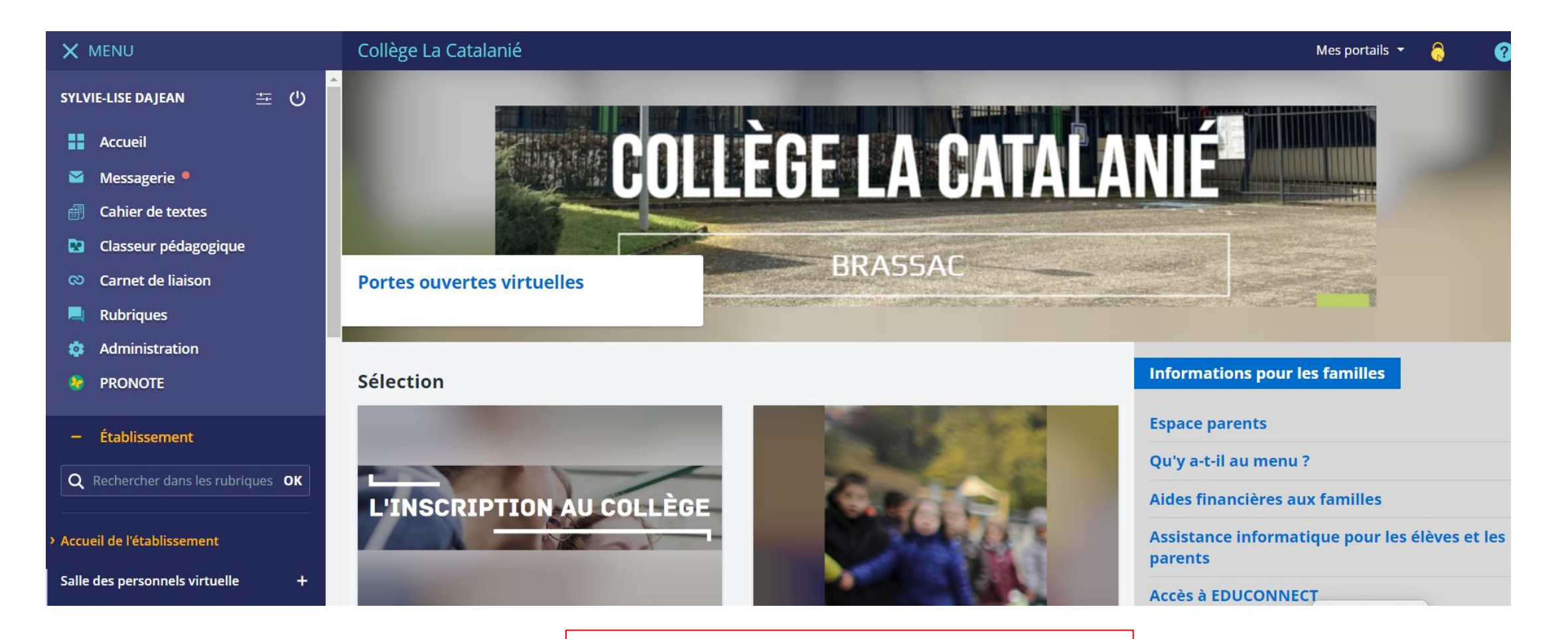

# Ça y est, vous y êtes !